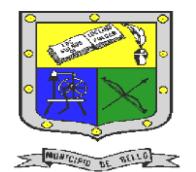

 **INSTITUCIÓN EDUCATIVA FEDERICO SIERRA ARANGO Resoluciones Deptales. 15814 de 30/10/2002 – 9495 de 3/12/2001**

**NIT: 811039779-1 DANE: 105088001750 Bello - Antioquia**

# GUIA N°1: crear NOMINA EN EXCEL I (FORMATO)

**TECNOLOGÍA E INFORMÁTICA PERIODO CUATRO (4) SEMANAS 1 Y 2**

#### **AREA:** Tecnología e Informática. **PIIPO:**

#### **Indicadores de desempeño**

- Analiza, Comprende, y crea nómina de pago sencilla utilizando la herramienta excel; donde involucra formulas y funciones que permite realizar los cálculos pertinentes.
- **RESPONSABLES**: Nancy Esthela Salazar Mosquera.

#### **OBSERVACIONES:**

- $\overline{\text{c}}$ e la herramienta Excel para realizar las actividades propuestas en esta guía.
- Para realizar la actividad el estudiante debe de ingresar a la clase con la teoría estudiada, para que pueda hacer las respectivas preguntas, que le faciliten realizar con éxito su actividad propuesta.
- La guía consta de una única actividad que se calificará en el proceso seguimiento.
- La actividad se realizará durante la clase presencial o encuentro virtual según las condiciones presentadas.
- Si la actividad no se termina a completar en ninguno de nuestros encuentros, la debe
- realizar en horarios diferente a la clase presencial o encuentro virtual. La actividad se debe realizar y entregar en un documento en excel

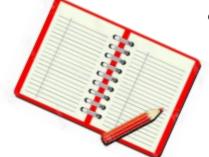

- bien organizado, ordenado, coherente y claro. • Esta actividad se entrega por medio de la plataforma CLASSROOM.
	- No olvide dar clic en el botón entregar asignación • La fecha límite para entregar el trabajo es el 24 de septiembre del año 2021

cada uno de los

¿Qué es una nómina?

Es un documento de carácter contable que presenta cifras desglosadas de los ingresos y deducciones en efectivo de

hasta las 12:00M.

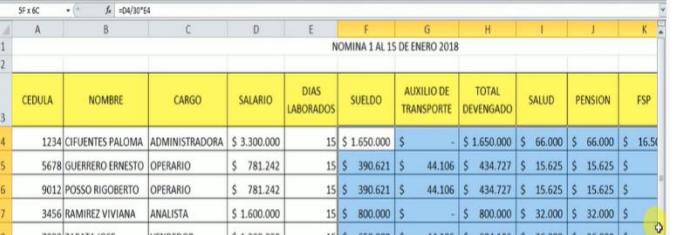

trabajadores de una organización por un periodo determinado, se incluye los salarios, primas, bonificaciones y las deducciones.

El pago de nómina tiene como objetivos:

- Llevar control y generación de la liquidación del pago de salarios
- Cumplir con las obligaciones de pagos a terceros contraídas por la empresa y el personal con base en la ley y en las deducciones autorizadas.
- Proporcionar información administrativa y contable para la empresa y entes encargados de regular las relaciones laborales.

#### Algunos conceptos ÷

Asignación básica mensual: Corresponde al valor mensual básico señalado para cada cargo o empleo, sin considerar otros factores. Salario: Dinero que recibe una persona de la empresa o entidad para la que trabaja en concepto de paga, generalmente de manera periódica.

El neto pagado a un trabajador: Resulta de restar del total devengado, el total de deducciones.

Aportes de seguridad social: Los aportes a seguridad social comprenden el pago de **salud, pensión y riesgos laborales**. Estos conceptos deben ser pagados entre

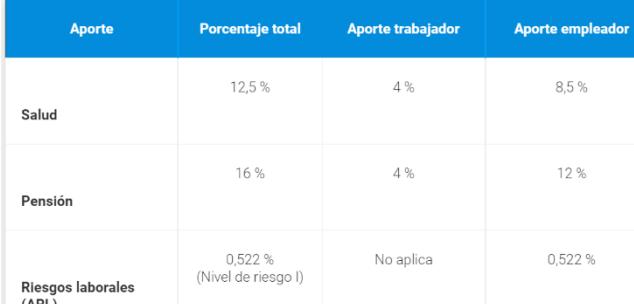

 $\circledcirc$ 

Fuente:

<http://fcaenlinea1.unam.mx/apuntes/interiores/docs/98/3/personal1.pdf>

[https://www.hidroituango.com.co/documentos/Administrativos/Manuales\\_politica/Proceso\\_pago\\_de\\_nomina.pdf](https://www.hidroituango.com.co/documentos/Administrativos/Manuales_politica/Proceso_pago_de_nomina.pdf) <https://actualicese.com/abc-de-la-liquidacion-de-nomina/>

## crear nómina en excel

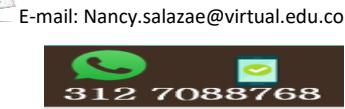

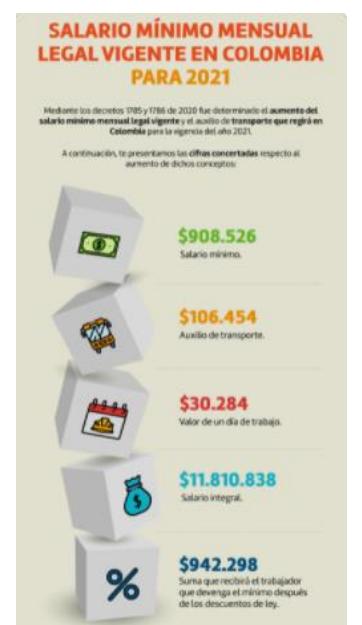

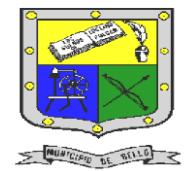

## **INSTITUCIÓN EDUCATIVA FEDERICO SIERRA ARANGO Resoluciones Deptales. 15814 de 30/10/2002 – 9495 de 3/12/2001 NIT: 811039779-1 DANE: 105088001750**

empleador y trabajador bajo los siguientes porcentajes:

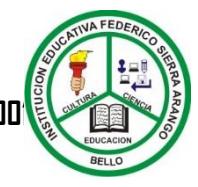

**Bello - Antioquia**

\$106.454 Auxilio de transporte.

Auxilio de transporte: El auxilio de transporte debe ser otorgado a aquellos **trabajadores que devenguen hasta dos (2) smmlv** y solo en los eventos en los que el trabajador deba

trasladarse hasta el sitio de trabajo.

## ACTIVIDAD N°1: creación formato nomina

Componente (Seguimiento)

- 1. Esta actividad se realizará en el encuentro sincrónico de la clase de tecnología.
- 2. Debes tener a mano tu herramienta Excel, para que puedas realizar el formato de la nómina.
- 3. Abra excel y guarde el archivo como Calculo Nómina\_nombre\_Estudiante.
- 4. Realiza el siguiente formato que se le presenta a continuación:
	- Para que lo observe bien por favor subir el zoom.
	- Tenga en cuenta los valores actuales.
	- Realizar encabezado del formato: Insertar Logo o imagen empresa, foto del empleado y Busque un nombre de empresa creativo.
	- Recuerde que usted debe de darle un formato muy creativo (Color, tipo fuente, tamaño fuente).
	- Cambie el nombre de la hoja1 por **COSTO EMPLEADO**

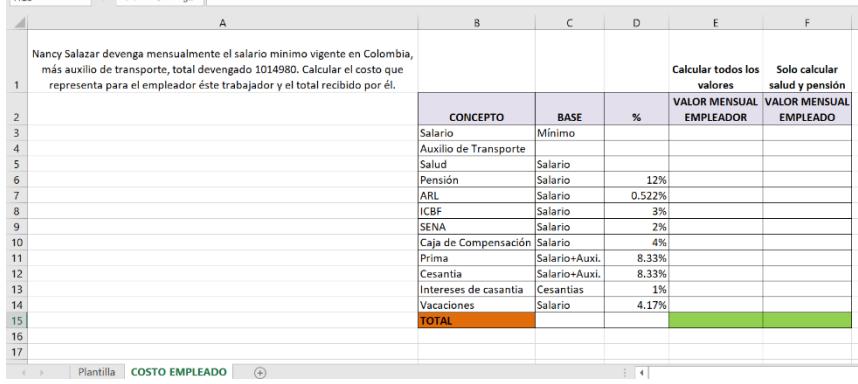

- 5. En el mismo documento realice lo siguiente:
	- Realizar encabezado del formato: Insertar Logo o imagen empresa, Busque un nombre de empresa creativo, periodo de liquidación.
		- Cambie el nombre de la hoja2 por **FORMATO NOMINA.**
	- Cree el siguiente formato. Para que lo observe bien por favor subir el zoom al documento. Usted puede escoger el color, tamaño y fuente de su preferencia.

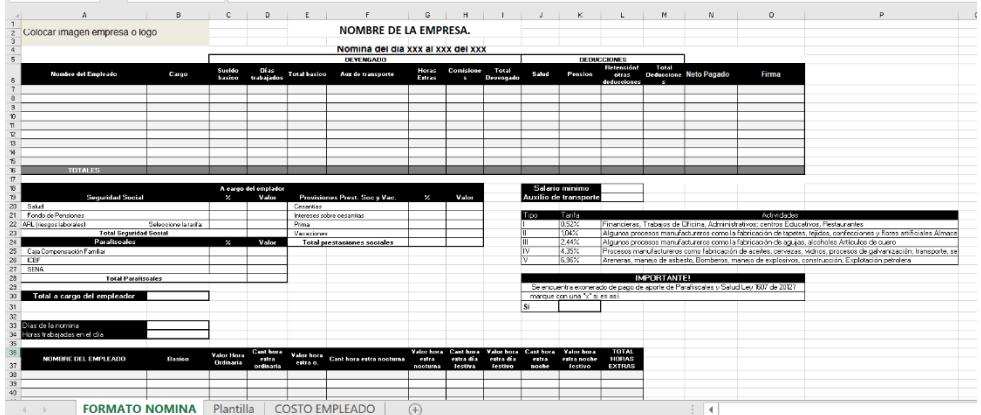

6. La actividad se debe entregar en la asignación realizada por la docente en la plataforma Classroom, antes de terminar la clase y no se olvide de darle clic al botón entregar asignación.

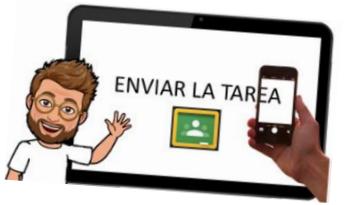

#### Fuente:

<http://fcaenlinea1.unam.mx/apuntes/interiores/docs/98/3/personal1.pdf> [https://www.hidroituango.com.co/documentos/Administrativos/Manuales\\_politica/Proceso\\_pago\\_de\\_nomina.pdf](https://www.hidroituango.com.co/documentos/Administrativos/Manuales_politica/Proceso_pago_de_nomina.pdf) <https://actualicese.com/abc-de-la-liquidacion-de-nomina/>

## crear nómina en excel

E-mail: Nancy.salazae@virtual.edu.co

 $\circledcirc$ 

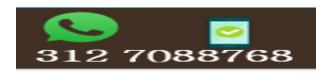

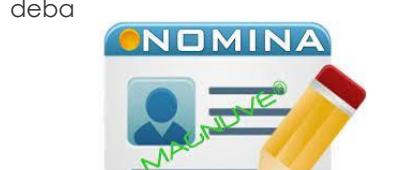